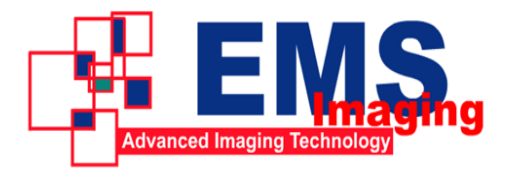

# **VC200XUSB Installation Guide**

Please contrast parts list and parts in package to confirm that there is no lack of any parts.

#### **Parts List**

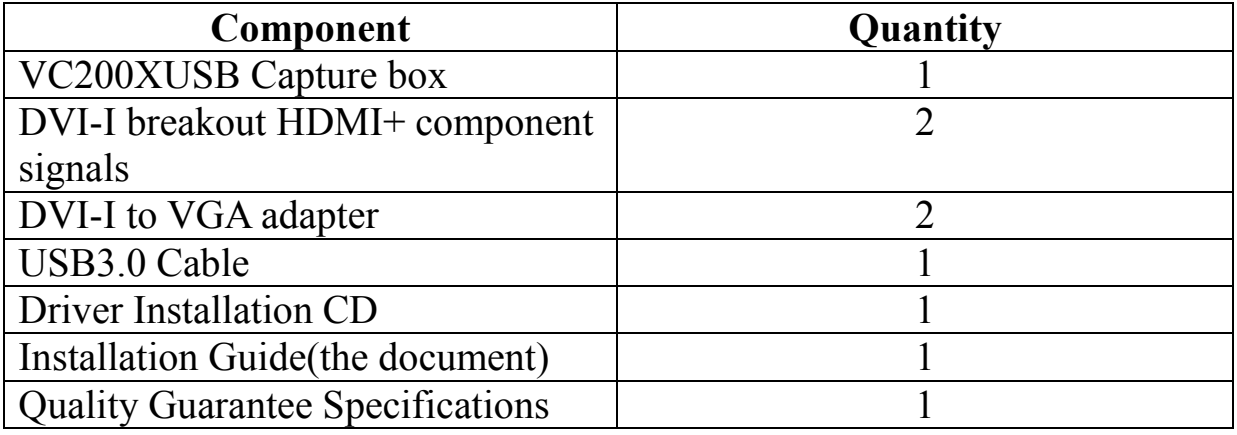

#### **Installation Steps**

- 1. The USB 3.0 capture box supports hot plug. Connect the capture box by the USB cable to the USB 3.0 interface of the computer.
- 2. Cancel the system promotes that new hardware is founded.
- 3. Insert the application installation CD and run the Autorun.exe in the directory of the CD.
- 4. Click the installation items in the Autorun. Exe and complete the following operations.
- 5. After the installation, run the AmCap in the CD to check whether the installation is successful.

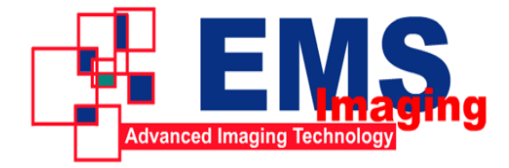

# **VC200XUSB Product Specification**

(V1.0)

### **Product Features**

- Capture dual HD signals simultaneously
- The input signals can reach  $1080p/60Hz$ .
- Capture DVI, VGA. HDMI and component signals
- Capture the LPCM audio signal in HDMI
- Microsoft AV Stream standard driver, and support a majority of multimedia video software or stream media software on Window
- Small form factor: 98mm x 98mmx25mm (L/W/H)

#### **Advanced Features**

- The input can dynamically switch the signal types: DVI/HDMI, VGA, components.
- It is compatible with CVBS input.
- The input supports the automatic detection of format and valid video area and it can automatically adjust the VGA capture phase.
- It provides safe mode to VGA and the maximum sampling row is no more than 4095 for VGA input.
- It supports manual setting for valid image area which can be used to clip image or support timing sequence.
- It supports multi-level image scale and provides three scale modes based on image W/H ratio.
- It supports vertical filtering and motion-adaptive de-interlacing.
- The hardware color can switch, and input color formats like YUYV, UYVY, I420, NV12, RGB24, RGB32.
- HD input supports image vertical flip and mirror.
- The firmware can be upgraded.

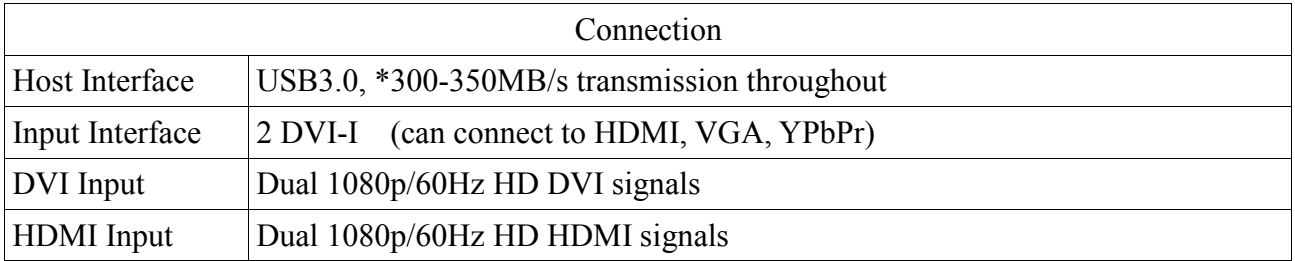

## **Product Specifications**

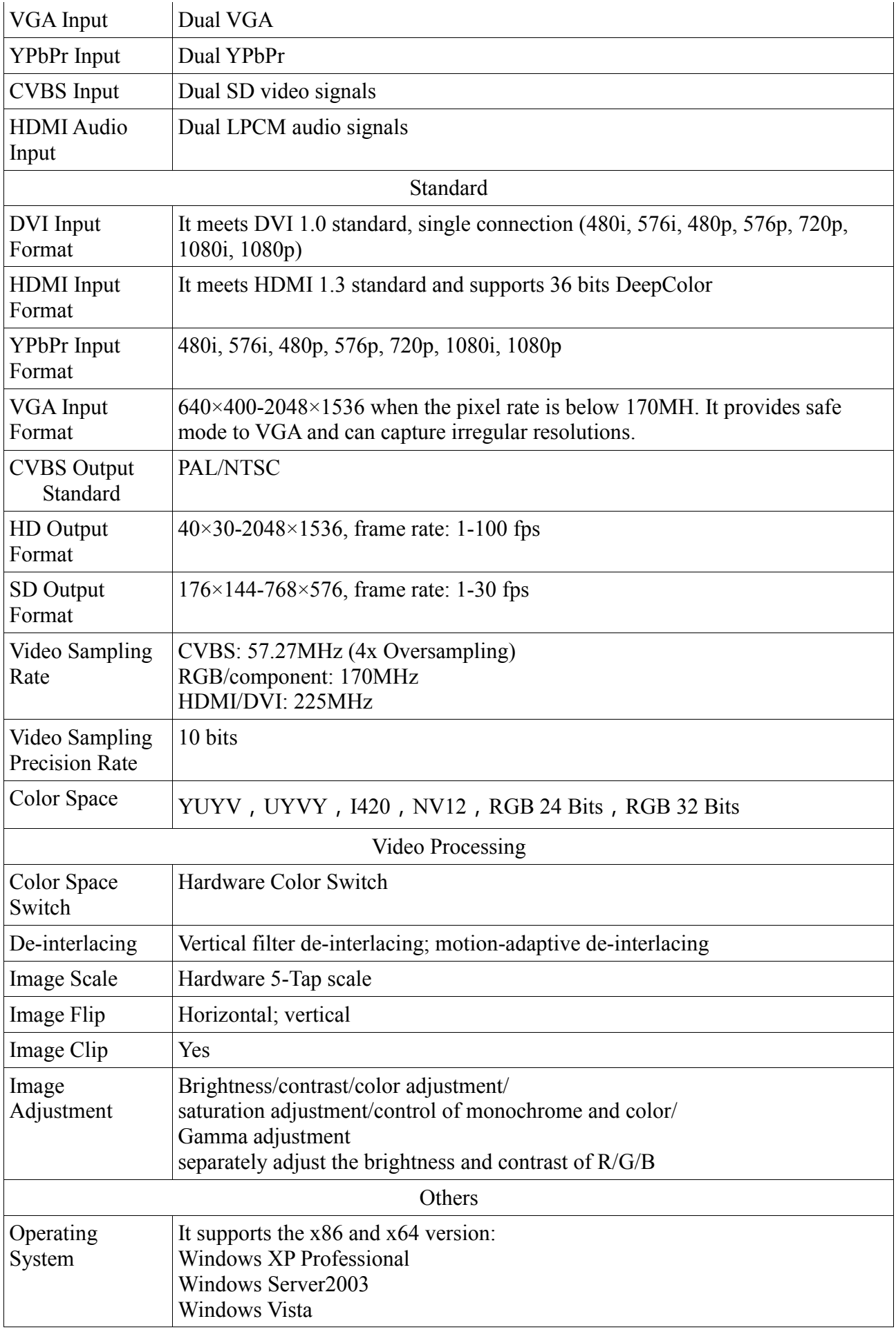

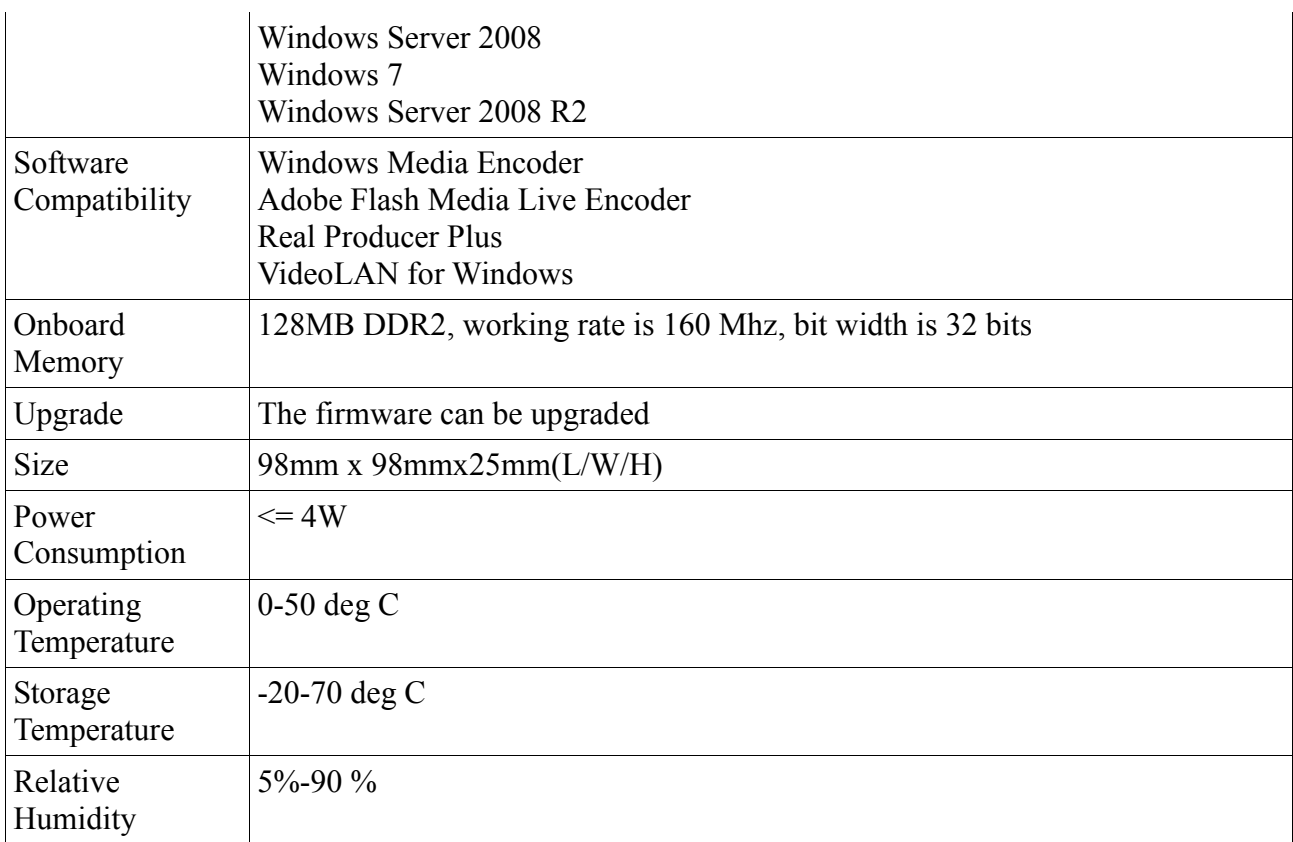

### **Standard Accessories**

- DVI-I to HDMI + YPbPr breakout: 2
- DVI-I to VGA adapter: 2
- USB3.0 cable: 1

\*Please note:

1. The actual USB 3.0 transmission throughout is related to the chips of host machine and mainboard, which might be lower than the figures shown here.

> Electronic Modular Solutions Limited Kendal House, 20 Blaby Road, S. Wigston, Leics., LE18 4SB, England Tel: +44 (0) 116 2775730 Fax: +44 (0) 116 2774973 Email: sales@ems-imaging.com Web: www.ems-imaging.com